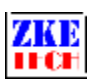

# **Battery Pack Capacity Tester (EBD-B10H)**

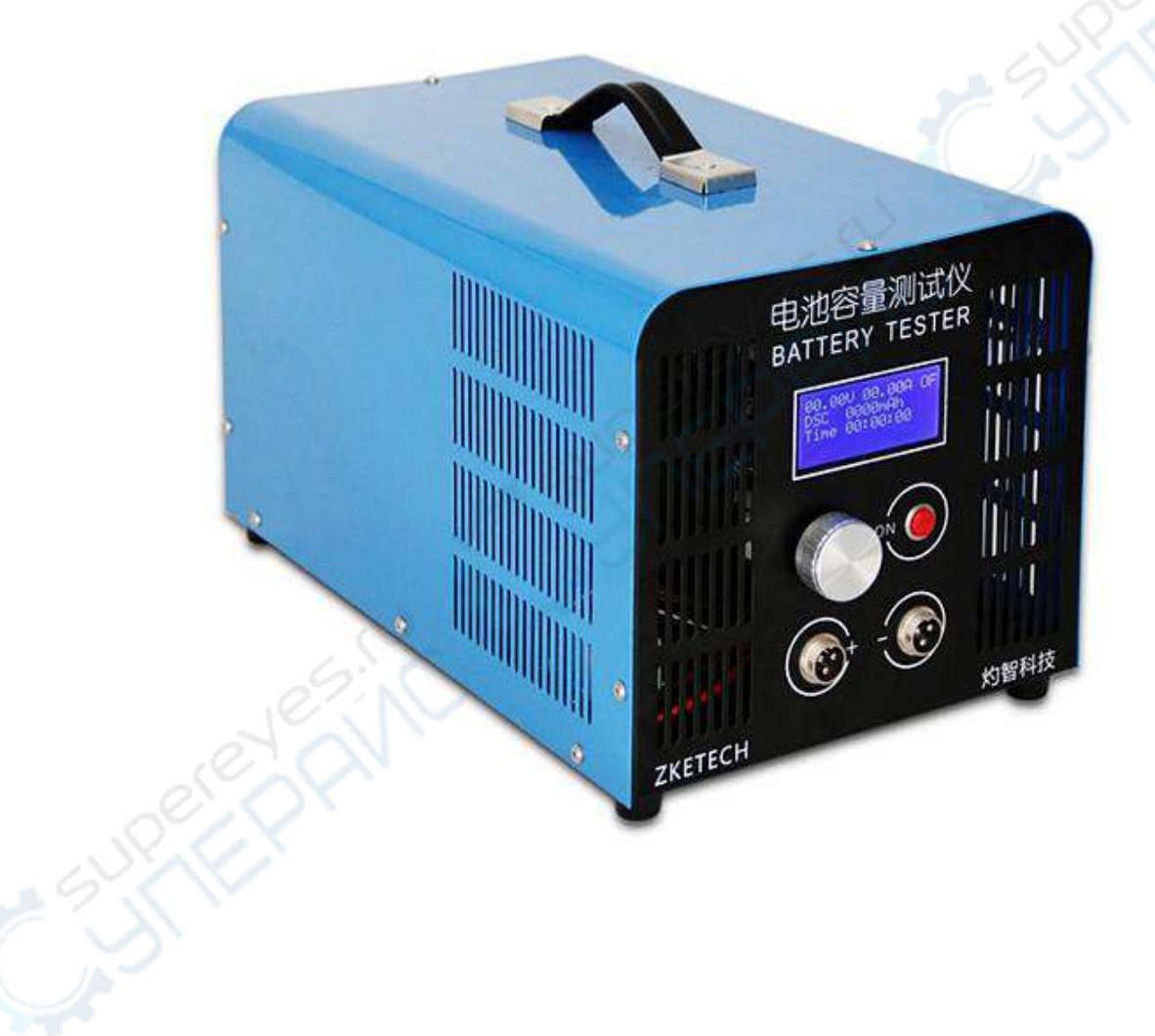

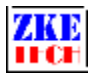

## **1. Features**

The tester is designed for capacity test of 12-72V battery packs. You can set up discharging current and cut-off voltage. Connect the machine to a computer allows you to read graphs recording the entire testing process and to reach extensive functions.

# **2. Specifications**

1) Input power: AC 100-240V

2) Voltage setting range: 9.00-88.00V, stepper 0.01V

3) Discharge current range: 0.50-10.00A, stepper 0.01A (to discharge battery packs lower than 24V the max current is 5A)

4) Voltage measurement:  $0.10$ -89.00V, stepper  $0.01V$ ,  $\pm 0.5\%$ 

5) Current measurement: 0.50-10A, stepper 0.01A, ±0.5%

6) Capacity detection: < 10Ah, 0.001AH; 10-100Ah, 0.01Ah; > 100Ah, 0.1Ah

7) Test mode DSC: the tester can discharge the battery packs at a constant current and it stops automatically when the testing voltage reaches below the set value.

8) Four lines: voltage and current channels separated for high test accuracy

9) LCD display: voltage, current, time, capacity, and etc.

10) PC connection: the tester can connect to a computer through a designated USB-TTL cable for more functions, like graphs, calibration, firmware upgrade, and test circulation.

# **3. Connecting pattern**

3.1 Battery connector

You can connect batteries to two aerial sockets on the front panel of the tester. Connect the battery positive pole to the left socket and negative pole to the right one.

## 3.2 PC connection

The tester can connect with a computer through a designated USB-TTL cable (with aerial sockets).

# **4. Display and setting**

- 4.1 Buttons
	- SET —— setting knob (rotate to left/right and press)
	- $ON \longrightarrow start$

## EBD-B10H User Manual Copyright (C) 2006-2017 ZKETECH

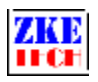

4.2 Testing interface

00.00V 00.00A OF DSC 00.00Ah Time 00:00:00 Connect to PC

The first line shows voltage, current and working state (ON, OF).

The second line shows testing mode (DSC), capacity (automatically switch from 0000mAh to 00.00 Ah, 000.0Ah).

The third line shows test time (hour: minute: second).

The fourth line shows only when the tester is connected to a computer.

Testing mode:

DSC- the tester supports battery discharge at a constant current. It allows you to set discharge current and termination voltage. Discharge stops when voltage reaches below the set termination voltage or when the set test time ends.

When you see the testing interface, press "ON" to start testing and the testing mode reads ON. If you press one more time, the testing stops and the testing mode reads OF.

A long time press on the "ON" button will continue last test (time and capacity continue from last records).

Stop testing and press "SET" knob for two seconds to open setting interface (this function will be invalid when the tester is connected to a computer).

4.3 Setting interface

Discharging test:

#### MODE: DSC 000 00.00A 00.00V

The first line shows mode (DSC) and time (000-999 minutes, no limitation when you set 0).

The second line shows discharging current and termination voltage.

The cursor sets automatically on the current and you can move it to the option you want to change. One press on the "SET" button to move one step to right. Rotate "SET" to left and right to change the value. When the cursor is on the last value press the "SET" button to return to the initial position. The value will change automatically if values set exceed limitation. Press the "ON" button to switch to next setting option.

#### EBD-B10H User Manual Copyright (C) 2006-2017 ZKETECH

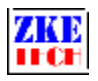

In setting interface, press "SET" knob for a long time to save data and return to testing interface. When setting completes, press "ON" button to start test.

#### 4.4 Setting examples

1) Set steps

- <sup>2</sup> Turn on the battery tester.
- <sup>2</sup> Connect battery and you can read the battery voltage on the testing interface on the screen.
- ² Press "SET" knob for more than two seconds to open the setting interface.
- <sup>2</sup> Set testing values.
- ² Press "SET" knob for more than two seconds to return to testing interface.
- <sup>2</sup> Press "ON" button to start testing.
- ² When testing completes read test results on the screen.
- <sup>2</sup> Please remove the battery before you turn off the tester.

2) 48V battery pack test

MODE: DSC 000 10.00A 42.00V

#### **5. Precautions**

1) Positive and negative connections should never be reversed. Improper connection could damage the tester.

2) Always use the tester within the allowed range.

- 3) PC connection software: EB Tester Software, download it from www.zketech.com.
- 4) PC instruction: follow EB Tester Software User Manual.
- 5) Technical support: tech@zketech.com
- 6) Business support: sale@zketech.com

We always focus on innovation and improvement and will keep upgrading the software. Please frequently visit our official website: www.zketech.com to download the latest manuals.

> EBD-B10H User Manual Copyright (C) 2006-2017 ZKETECH